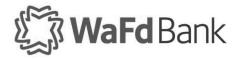

## eZCard Quick Reference Guide

eZCard is the online platform for WaFd Bank business credit card holders to view balances, transaction activity, statements and manage their card. The following is a quick tool to help you get started.

## Enroll

To enroll in the eZCard portal and create credentials, follow the steps below.

- 1. Click here to access the eZCard Portal
- 2. Select Enroll Now.

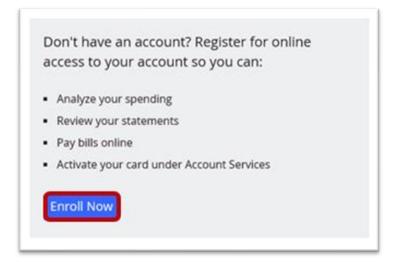

Type your credit card number and select Begin Enrollment.

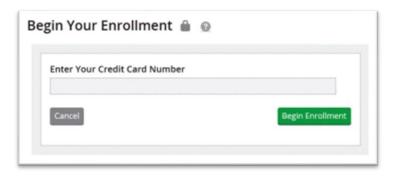

4. Complete the *Enter Account Details* section.

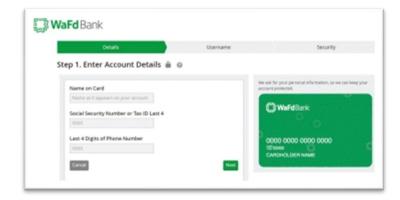

5. Click Next

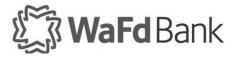

6. Choose your username and password

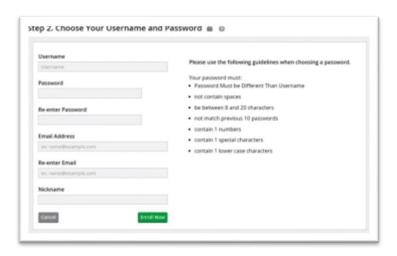

- 7. Click Enroll Now
- 8. Select your security questions

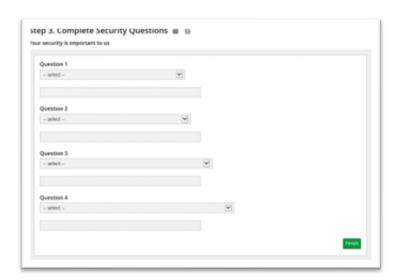

9. Click Finish